# 55048: No-Code SharePoint 2013-2016 Workflows With SharePoint Designer 2013

## **Course Details**

### **Course Outline**

#### 1. COURSE OVERVIEW

- Introduction
- Course Materials
- Facilities
- Prerequisites
- What We'll Be Discussing
- Lab : COURSE OVERVIEW

#### 2. SHAREPOINT 2013 WORKFLOWS

- What Is A Workflow?
- What Is New In SharePoint 2013 Workflows?
- The Main Building Blocks
- Types Of Workflows
- Workflow Associations And Subscriptions
- Workflow Visualizations
- Optional Module Topics
- Lab : SHAREPOINT 2013 WORKFLOWS
- Exploring SharePoint 2013 Designer User Interface
- Backstage View
- Create a Subsite
- Create a Site Template
- Delete a Subsite
- Create a SharePoint List
- Create a SharePoint Library
- View Content Types
- Create a New Content Type
- Create a Site Column

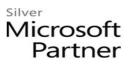

• Adding a Content Type to a List or Library

#### 3. SHAREPOINT 2013 OUT-OF-THE-BOX WORKFLOWS

- Content Types
- Workflow Tasks Lists
- Out-Of-The-Box Workflows
- Workflow Planning
- Lab : SHAREPOINT 2013 OUT OF THE BOX WORKFLOWS
- Out-Of-The-Box Workflows
- Three-State Workflow
- Approval Workflow
- Collect Feedback

#### 4. SHAREPOINT DESIGNER 2013 WORKFLOWS

- Workflow Interop
- SharePoint 2013 Designer Workflow Interface
- Workflow Ribbon Commands
- Understanding the Workflow GUI
- Naming and Messages
- Workflow Parameters
- Stages, Steps and Parallel Blocks
- Reusable Workflows
- Workflow Associations and Subscriptions
- Workflow Best Practices
- Lab : SHAREPOINT DESIGNER 2013 WORKFLOWS
- Workflow Lunch Request
- Workflow with Custom Message
- Workflow Parameters 1
- Workflow Parameters 2
- Stages, Steps, and Parallel Blocks
- Reusable Workflow
- State Machine
- List as a Data Source

# Microsoft Partner

#### 5. WORKFLOWS USING SHAREPOINT DESIGNER 2013 AND VISIO 2013

- Comparing Text to Visual Designer
- SharePoint Designer 2013 Visual Designer
- Errors in Workflows with Visio 2013
- Packaging Workflows
- Lab : WORKFLOWS USING SHAREPOINT DESIGNER 2013 AND VISIO 2013
- Open a Workflow in Visual Designer
- Create a Workflow in Visual Designer

#### 6. CONCEPT REINFORCEMENT SCENARIOS

- Scenario 1
- Scenario 2
- Scenario 3
- Scenario 4
- Scenario 5 No Solution
- Lab : SCENARIO SOLUTIONS
- Scenario Solution 1
- Scenario Solution 2
- Scenario Solution 3
- Scenario Solution 4